There are multiple Redistricting software on the web that the public can use for free, such as Dave's Redistricting, Representable, Districtr, and District Builder among others.

#### Dave's Redistricting User Guide

In order to use Dave's Redistricting web app, the users must sign-up for a free account. This free account allows the user to create, analyze, import and share information about their maps. In the upper right corner you can select the sign-up option which automatically is displayed on the left field where you have to type your email and password. Completing these fields will create your account. Your new account does not need to be verified so you have immediate access to your account.

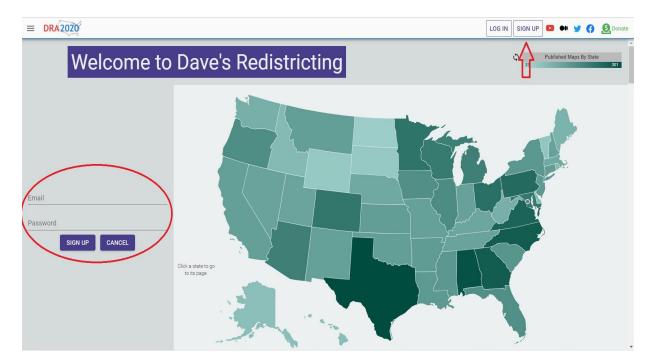

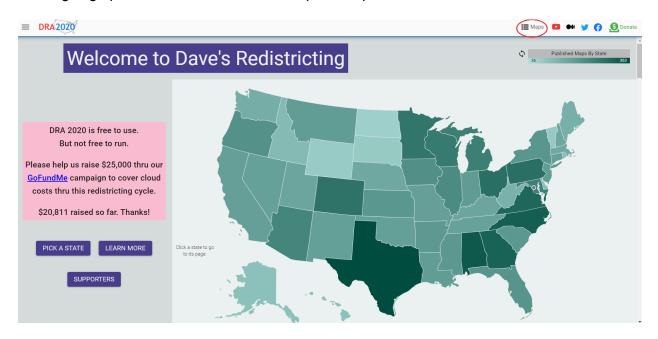

After signing up. You will have to select the option maps

### Import:

The next window will be displayed on your screen. This window will allow the user to import data from the SWDB and outside sources.

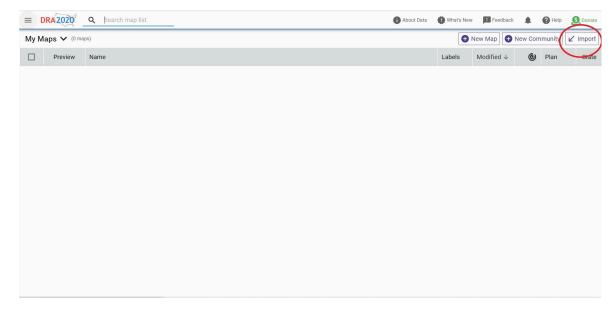

Once you click the import option, this will display the different formats that are available to import.

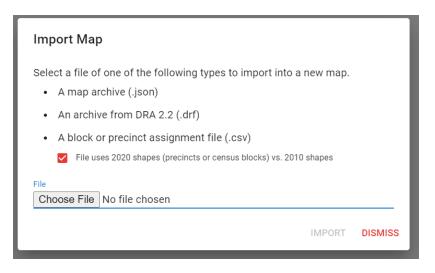

Now you can click the option choose file and import the (.csv) files.

You can find the (.csv) files of the Assembly, Senate, Congressional, and Board of Equalization Districts on the SWDB website.

After importing the (.csv) file of your choice, the next window will appear on your screen.

| ≡ D   | RA2020      | Q Search map list | () Abou | t Data 🛛 🌒 | What's New | Feedback | <b>.</b> | 🛛 Help 🗕 Do  | )onate |
|-------|-------------|-------------------|---------|------------|------------|----------|----------|--------------|--------|
| My Ma | aps 🗸 (1 ma | p)                |         |            | 🕀 Ne       | w Map 🕒  | New Comr | munity 🖌 Imp | port   |
|       | Preview     | Name ↑            |         | Labels     | Modified   | 6        | Plan     | s            | State  |
|       |             | Assembly          |         |            | 5:54 PM    | 86       | 2010     |              | CA     |

Then, you will have to select the name of your map as well as Edit to work on your project.

| ≡ [  | DRA 2020      | Q    | Search map list          |
|------|---------------|------|--------------------------|
| My N | laps 🗙 (1 maj |      | Edit < Share 🕞 Duplicate |
|      | Preview       | Nam  | ne 🛧                     |
|      | <b>N</b>      | Asse | mbly                     |

This window will display the imported information and will allow you to modify your map.

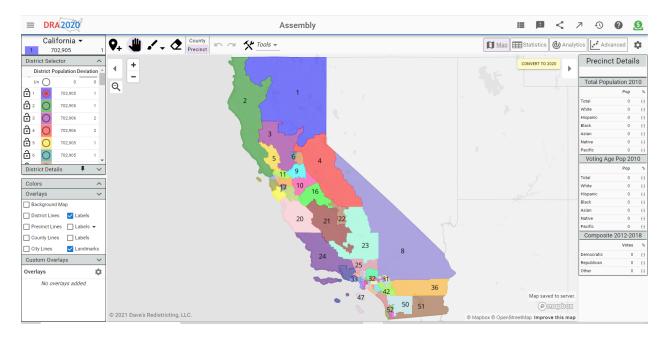

Additionally, You also can create a new map, where you can draw your community of interest as well as the whole redistricting plan for the State of California.

When you create a new plan the web app allows you to upload the SWDB geography following these steps.

Click to select the option to create a new map. After selecting this option you can type the name of the map. Choose the state that you want to work on and the precincts to use. Please note that the only geography available for the State of California are blocks at the moment.

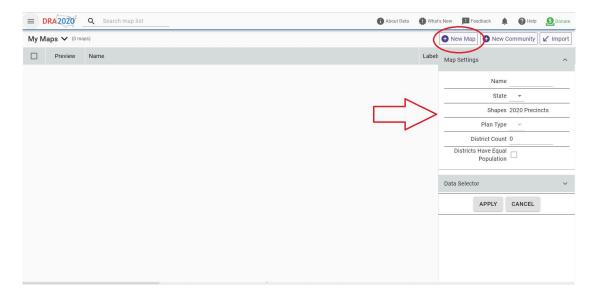

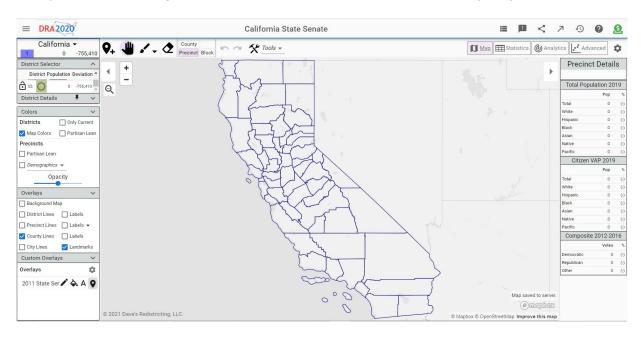

Once you are done filling out these fields, the next window should display on your screen.

In this window you can start to create either your community of interest or redistricting plan.

Similarly, there is an option where you can upload data from outside sources which is located at the bottom left of the screen which is circled in red.

| = DRA2020                                                       | California Sta             | ite Senate          |                            | ≡ 19 <                                                                                                    | 7 19 0 0                             |
|-----------------------------------------------------------------|----------------------------|---------------------|----------------------------|----------------------------------------------------------------------------------------------------|--------------------------------------|
| California -<br>1,204,352 448,942 • Caunty<br>1,204,352 448,942 | n a 🛠 Tools -              |                     |                            |                                                                                                    | tics Advanced                        |
| District Selector                                               | Select Layers and Map      | os                  |                            |                                                                                                    | Precinct Details                     |
| District Population Deviation                                   |                            |                     |                            | •                                                                                                    |                                      |
| Un O 38,077,004 38,077,004                                      | Select and manage the laye | rs, communities and | d maps displayed over this | 1 martine and the second second second second second second second second second second second second second se | Total Population 2019                |
| 1 1 1,204,352 448,942                                           | map.                       |                     |                            | mm                                                                                                    | Pop %                                |
| 2 0 -755,410                                                    | 🔽 Layer 🛧                  | Owner               | Туре                       | - Art - C                                                                                                    | Total 0 (-)<br>White 0 (-)           |
| 3 0 0 -755,410                                                  |                            |                     |                            | and and                                                                                                    | Hispanic 0 (-)                       |
|                                                                 | 2011 State Senate          | fsanchezsa          | layer                      |                                                                                                    | Black 0 (-)<br>Asian 0 (-)           |
| 5 0 -755,410                                                    |                            |                     |                            |                                                                                                    | Native 0 (-)                         |
|                                                                 |                            |                     |                            |                                                                                                    | Pacific 0 (·)                        |
| <u> </u>                                                        |                            |                     |                            | $\checkmark$                                                                                                    | Citizen VAP 2019                     |
| District Details 🖡 🗸                                            |                            |                     |                            | ζ                                                                                                    | Pop %<br>Total 0 (-)                 |
| Colors ^                                                        |                            |                     |                            | 5                                                                                                    | White 0 (-)                          |
| Overlays 🗸                                                      |                            |                     |                            | ~~~~~~~~~~~~~~~~~~~~~~~~~~~~~~~~~~~~~~                                                                          | Hispanic 0 (-)                       |
| Background Map                                                  |                            |                     |                            |                                                                                                    | Black 0 (-)<br>Asian 0 (-)           |
| District Lines Labels                                           |                            |                     |                            | ~ /                                                                                                    | Native 0 (-)                         |
| Precinct Lines Labels                                           |                            |                     |                            |                                                                                                    | Pacific 0 (-)                        |
| County Lines 🔲 Labels                                           |                            |                     |                            | >                                                                                                    | Composite 2012-2016                  |
| City Lines Landmarks                                            |                            |                     |                            | lon /                                                                                                    | Votes %                              |
| Cystom Overlays                                                 |                            |                     |                            | - Y                                                                                                    | Democratic 0 (-)<br>Republican 0 (-) |
| Overlays 🛱                                                      |                            |                     |                            | 2                                                                                                    | Other 0 (-)                          |
| 2011 State Ser 🖍 À A 💿                                          | ADD LAYERS ADD MAPS        |                     | APPLY DISMISS              | دى <sub>م</sub>                                                                                                 |                                      |
|                                                                 |                            |                     | 2                          | Map saved to server.                                                                                            |                                      |
|                                                                 |                            |                     | L.                         |                                                                                                    |                                      |
| © 2021 Dave's Redistricting, LLC.                               |                            |                     | - man                      | © Mapbox © OpenStreetMap Improve this map                                                                       |                                      |

This option will give you access to add layers and maps in different formats which overlay on the maps that you are creating.

Once you have selected the option that you want to add, the next window will give you access to import the new files.

Import layer offers the user the option to upload the geography in Geojson format as well as shape file (zip archive format). The shape file is available on the SWDB website.

| = DRA2020                                                                                                    |                               |                                                                                                    |                      |  |
|----------------------------------------------------------------------------------------------------|-------------------------------|----------------------------------------------------------------------------------------------------|----------------------|--|
| California -                                                                                                    | 9+ 🖑 🖍 🖉 County<br>Precinct B | . h a & Tools                                                                                                    |                      |  |
| District Selector                                                                                                    |                               | Pick Lavers                                                                                                    |                      |  |
| Un O 38,077,004 38,077,004                                                                                                    | (a -                          | Import Layer                                                                                                    |                      |  |
| <ul> <li>1 ■ 1,204,352 448,942</li> <li>2 ○ 0 :755,410</li> </ul>                                                                                                    | $C \rightarrow /$             | Specify a GeoJSON file or Shapefile (zip archive format) that defines shapes                                                                                   | mm -                 |  |
| <b>a o o -755,410</b>                                                                                                    |                               | to render as an overlay on the map. Layers are associated with a specific<br>state but an imported layer can then be added to any of your maps for that        | s san                |  |
| •         •         •         •         •         •         •         •         •         •         •         •         •         •         •         •         •         •         •         •         •         •         •         •         •         •         •         •         •         •         •         •         •         •         •         •         •         •         •         •         •         •         •         •         •         •         •         •         •         •         •         •         •         •         •         •         •         •         •         •         •         •         •         •         •         •         •         •         •         •         •         •         •         •         •         •         •         •         •         •         •         •         •         •         •         •         •         •         •         •         •         •         •         •         •         •         •         •         •         •         •         •         •         •         •         •         • |                               | state. Layer features may include an explicit color and opacity property to<br>render different shapes with different colors, or may just use a single default |                      |  |
| District Details                                                                                                    | $\langle \rangle$             | color for all the shapes in a layer.                                                                                                    |                      |  |
| Colors                                                                                                    | $\sim$                        | Choose File No file chosen                                                                                                    |                      |  |
| Overlays 🗸 🗸                                                                                                    |                               | State:California -                                                                                                    | 7                    |  |
| District Lines Labels Precinct Lines Labels                                                                                                    |                               | Name                                                                                                    | 8                    |  |
| County Lines 🔲 Labels                                                                                                    |                               | Description                                                                                                    | $\mathbf{S}$         |  |
| City Lines Landmarks Custom Overlays                                                                                                    |                               |                                                                                                    |                      |  |
| Overlays                                                                                                    |                               | IMPORT NEW PICK DISMISS                                                                                                    |                      |  |
| 2011 State Ser 🖋 🗞 A 💡                                                                                                    |                               | ž.                                                                                                    | Map saved to server. |  |
|                                                                                                    |                               |                                                                                                    |                      |  |

After selecting the file, the user must pick the name of the archive and select apply.

| = DRA2020                                                                                                    |                                             | California State Senate                                                 |                                        | ≡ 💷 <                                                                     | 7 - D ? <u>S</u>                                                                                                    |
|----------------------------------------------------------------------------------------------------|---------------------------------------------|-------------------------------------------------------------------------|----------------------------------------|---------------------------------------------------------------------------|----------------------------------------------------------------------------------------------------|
| California -<br>1 1,204,352 448,942                                                                                                    | Q <sub>+</sub> ↓ ↓ ↓ ↓ County<br>Precinct F | n a K Tools -                                                           |                                        | Map Estatistics Ana                                                       | lytics Advanced                                                                                                    |
| District Selector  District Population Deviation Un 38,077,004 38,077,004                                                                                                    | • +<br>q -                                  | Pick Layers Select and manage the layers displayed                      | l ac quetem querlave on your man       |                                                                           | Precinct Details Total Population 2019                                                                                                    |
| 1     1,204,352     448,942       2     0     -755,410       3     0     -755,410       -4     0     -755,410                                                                  | Ť (                                         | Layer ↑           116th Congressional Districts                         | Owner dra2020                          |                                                                           | Pop         %           Total         0         (-)           White         0         (-)           Hispanic         0         (-)           Black         0         (-) |
| 1         0         755,410           1         6         0         -755,410           1         6         0         -755,410           1         0         0         -755,410 | Į                                           | 2011 State Senate       2011_boe_state       2011_Congresional_Distric  | fsanchezsa<br>fsanchezsa<br>fsanchezsa |                                                                           | Asian         0         (-)           Native         0         (-)           Pacific         0         (-)           Citizen VAP 2019         Pop         %              |
| Colors  Overlays Background Map                                                                                                    |                                             | 2011_Congresional_Districts     2011_senate_state     2011_senate_state | fsanchezsa<br>fsanchezsa<br>fsanchezsa |                                                                           | Total         0         (-)           White         0         (-)           Hispanic         0         (-)           Black         0         (-)                         |
| District Lines     □ Labels       Precinct Lines     □ Labels ▼       County Lines     □ Labels                                                                                |                                             | district-shapes (1)                                                     | fsanchezsa<br>fsanchezsa               |                                                                           | Asian         0         (·)           Native         0         (·)           Pacific         0         (·)           Composite 2012-2016                                 |
| City Lines Landmarks Custom Overlays Overlays                                                                                                    |                                             | IMPORT NEW DELETE                                                       | PICK DISMISS                           |                                                                           | Votes         %           Democratic         0         (-)           Republican         0         (-)           Other         0         (-)                              |
| 2011_Congresi 🖍 À 🍳                                                                                                    | © 2021 Dave's Redistricting, LLC.           | • • •                                                                   |                                        | Map saved to serve<br>() mapbox<br>Mapbox © OpenStreetMap Improve this ma |                                                                                                    |

The next window will display the file that you chose which will serve as a reference for

redistricting purposes.

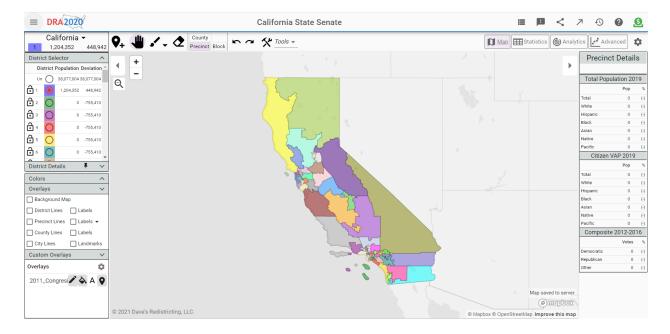

On the left bottom of this window you will be able to turn on and off lines, color, and labels of the layer that you upload from the SWDB.

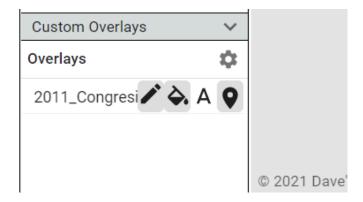

Once you are done with the process of creating your community of interest or redistricting, you can export your work by selecting the arrow which is circled in red on the image below.

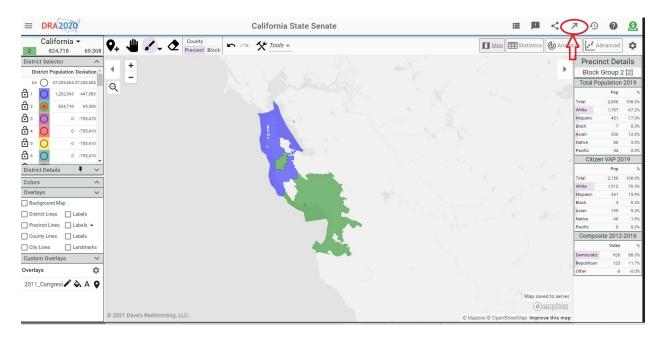

When you click this arrow called export map to file, it will display multiple formats for your

selection which are compatible to load on the qgis plugin offered by the SWDB.

| = DRA2020                        |                                      | California Sta                                     | ate Senate                                  | ≡ ⊫ < .                                   | 7 D O O                                                                |
|----------------------------------|--------------------------------------|----------------------------------------------------|---------------------------------------------|-------------------------------------------|------------------------------------------------------------------------|
| California ▼<br>2 824,718 69,308 | Q_+         Image: County Precinct F | Export Map to a File                               |                                             | Map E Statistics Analy                    | tics 🛃 Advanced                                                        |
| District Selector                |                                      |                                                    |                                             |                                           | Precinct Details                                                       |
| District Population Deviation    | <b>↓ ↓</b>                           | Select an export format and                        | click Export.                               | · · · · · · · · · · · · · · · · · · ·     |                                                                        |
| Un 🔘 37,253,604 37,253,604       | Q                                    |                                                    |                                             |                                           | Total Population 2019                                                  |
| 1 1,202,993 447,583              | X                                    | <ul> <li>Block Assignment<br/>(as .csv)</li> </ul> | A mapping of census blocks to district IDs  |                                           | Pop %<br>Total 0 (-)                                                   |
| 2 0 824,718 69,308               |                                      | <ul> <li>Precinct Assignment</li> </ul>            |                                             |                                           | White 0 (·)                                                            |
| 3 0 -755,410                     |                                      | (as .csv)                                          | A mapping of precincts to district IDs      |                                           | Hispanic 0 (-)                                                         |
|                                  |                                      | · · · ·                                            |                                             |                                           | Black 0 (-)<br>Asian 0 (-)                                             |
| 5 0 -755,410                     |                                      | O District Data                                    | All census and election data (except PVI)   |                                           | Native 0 (-)                                                           |
|                                  |                                      | (as .csv)                                          | aggregated by district                      |                                           | Pacific 0 (-)                                                          |
| ~ · ·                            |                                      | Map Analytics                                      | Basic and advanced analytics                |                                           | Citizen VAP 2019                                                       |
| District Details 🕴 🗸             |                                      | (as .json)                                         | Basic and advanced analytics                |                                           | Pop %                                                                  |
| Colors ^                         |                                      | <ul> <li>District Abstract</li> </ul>              |                                             |                                           | Total         0         (-)           White         0         (-)      |
| Overlays 🗸 🗸                     |                                      | O (as .json)                                       | Selected district data used by analytics    |                                           | Hispanic 0 (-)                                                         |
| Background Map                   |                                      |                                                    |                                             |                                           | Black 0 (-)                                                            |
| District Lines Labels            |                                      | O District Shapes                                  | District shape geometry                     |                                           | Asian 0 (-)<br>Native 0 (-)                                            |
| Precinct Lines 🔲 Labels 👻        |                                      | (as .geojson)                                      |                                             |                                           | Pacific 0 (-)                                                          |
| County Lines Labels              |                                      | Map Image                                          | An image of the state showing the districts |                                           | Composite 2012-2016                                                    |
| City Lines Landmarks             |                                      | (as .png)                                          | An image of the state showing the districts |                                           | Votes %                                                                |
| Custom Overlays 🗸 🗸              |                                      | Map Archive                                        |                                             |                                           | Democratic 0 (-)                                                       |
| Overlays 🏛                       |                                      | (as .json)                                         | An archive that can be reimported           |                                           | Republican         0         (-)           Other         0         (-) |
| 2011_Congresi                    |                                      |                                                    |                                             |                                           |                                                                        |
|                                  |                                      |                                                    | EXPORT CANCEL                               |                                           |                                                                        |
|                                  |                                      |                                                    |                                             | Map saved to server.                      |                                                                        |
|                                  |                                      |                                                    |                                             | redepm                                    |                                                                        |
|                                  | © 202 F Dave's Redistricting, LLC.   |                                                    |                                             | C Mapbox C OpenStreetMap Improve this map |                                                                        |

Once you are done with the process of creating your redistricting plan, you can import your work to the QGIS plugin offered by the SWDB.

# Import Files from Dave's Redistricting to Draw My CA Plugin

The SWDB through the Qgis plugin offers you the option to import Block Assignment as (.csv),

and Districts Shape as (GeoJson) files from Dave's Redistricting tool, following the next steps.

## Import (csv) files

Open Draw My CA and select Plan Import.

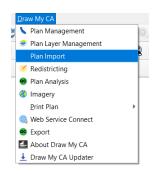

After selecting Plan Import, the next window will display on your screen giving you the option to select import Equivalency File.

Browse will open up a File Explorer window where you can select your (.csv) file from your

computer.

Block ID Field will allow you to select the file that contains your Block information.

District Field: will allow you to select the file that contains your district information.

|                                                                                     | Import from     | Layer Import Equivale    | ency File          |                                                         |                   |
|-------------------------------------------------------------------------------------|-----------------|--------------------------|--------------------|---------------------------------------------------------|-------------------|
|                                                                                     | Browse          | s/Statewide Database/D   | ocuments/DBF/Congr | ess.csv                                                 |                   |
|                                                                                     | Block ID Field: |                          |                    | (*)                                                     |                   |
|                                                                                     | District Field: | DISTRICTID               |                    |                                                         |                   |
|                                                                                     |                 |                          |                    |                                                         |                   |
|                                                                                     | -               |                          | ОК                 | ancel                                                   |                   |
| Open                                                                                |                 |                          |                    |                                                         | ×                 |
| Open                                                                                |                 |                          |                    |                                                         | ^                 |
| - → × ↑                                                                             | « Document      | s > DBF >                | ∨ Ü Se             | earch DBF                                               | Ą                 |
|                                                                                     |                 |                          |                    |                                                         |                   |
| Organize 🔻 🛛 N                                                                      | ew folder       |                          |                    |                                                         | ?                 |
| Organize • No                                                                       |                 | le ^                     |                    | Date modified                                           | <b>?</b><br>Ту ^  |
| -                                                                                   | l_dat ^ Nam     | Assembly                 |                    |                                                         | -                 |
| <ul> <li>Transformed</li> <li>OneDrive</li> </ul>                                   | L_dat ^ Nam     |                          |                    | Date modified                                           | Ту ^              |
| Transformed                                                                         | I_dat ^ Nam     | Assembly                 |                    | Date modified<br>5/11/2021 4:12 PM                      | Ty ^              |
| <ul> <li>Transformed</li> <li>OneDrive</li> </ul>                                   | I_dat ^ Nam     | Assembly<br>Assembly.dbf |                    | Date modified<br>5/11/2021 4:12 PM<br>5/11/2021 3:07 PM | Ty ^<br>Mi<br>DE  |
| <ul> <li>Transformed</li> <li>OneDrive</li> <li>This PC</li> <li>Network</li> </ul> | I_dat ^ Nam     | Assembly<br>Assembly.dbf | A                  | Date modified<br>5/11/2021 4:12 PM<br>5/11/2021 3:07 PM | Ty Mi<br>Di<br>Mi |

## Import (GeoJson) files:

First you have to select the option Open Data Source

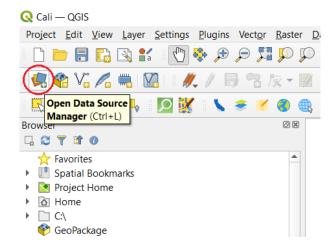

After selecting this option, the next window will display on your screen, where you will have to select Vector, then click on Browse which will open up a file explorer window where you can select your (GeoJson) file. Afterwards, click on open and finally select add to import your file.

| Q Data Source                                                                                                    | e Manager — Ve | ector                                |                   |         |            |         | ×              |
|----------------------------------------------------------------------------------------------------|----------------|--------------------------------------|-------------------|---------|------------|---------|----------------|
| 👝 Browser 📤                                                                                                    | Source Type    |                                      |                   |         |            |         |                |
| Vector                                                                                                    | • File 🔾 🖸     | Directory 🔿 Daṯabase 🔿 Protocol: HTT | P(S), cloud, etc. |         |            |         |                |
| Raster                                                                                                    | Encoding       |                                      | Automatio         |         |            |         | •              |
| Mesh                                                                                                    | Source         |                                      |                   |         |            |         | Browse         |
| <b>∂</b> <sub>+</sub> Delimited                                                                                                    | Vector Dataset | (s)                                  |                   |         |            |         |                |
| 🤗 GeoPacka                                                                                                    |                |                                      |                   |         |            |         |                |
| 🖉 SpatiaLite                                                                                                    |                |                                      |                   |         |            |         |                |
| PostgreS(                                                                                                    |                |                                      |                   |         |            |         |                |
| MSSQL                                                                                                    |                |                                      |                   |         |            |         |                |
|                                                                                                    |                |                                      |                   |         | Close      | Add     | Неір           |
| Oracle 🔻                                                                                                    |                |                                      |                   |         | Close      | Ann     | Неір           |
| Q Open OGR S                                                                                                    | upported Vecto | r Dataset(s)                         |                   |         |            |         | ×              |
| $\leftarrow \rightarrow \vee 1$                                                                                                    | 🕇 🕹 > This P   | C > Downloads                        | ~                 | Ü       | Search Dow | nloads  | م              |
| Organize 🔻                                                                                                    | New folder     |                                      |                   |         |            | -       | • •            |
| DBF                                                                                                    | ^              | Name                                 | D                 | ate moo | dified     | Туре    | ^              |
| 📜 Img                                                                                                    | <              | district-shapes (1).geojson          | 4/                | 29/202  | 1 10:59 AM | GEOJSC  | N File         |
| Transfor                                                                                                    | rmed_dat       | block-assignments (1)                |                   | 29/202  | 1 10:55 AM |         | oft Excel Co   |
| lange de la construire la construire de la construire de |                | block-assignments                    | 4/                | 29/202  | 1 10:52 AM | Microso | oft Excel Co 🗸 |
|                                                                                                    | ~ <            |                                      |                   |         |            |         | >              |
|                                                                                                    | File name:     | district-shapes (1).geojson          |                   | ~       | All files  |         | ~              |
|                                                                                                    |                |                                      |                   |         |            |         |                |

Once you have followed all the steps, your redistricting plan will show up on your screen.

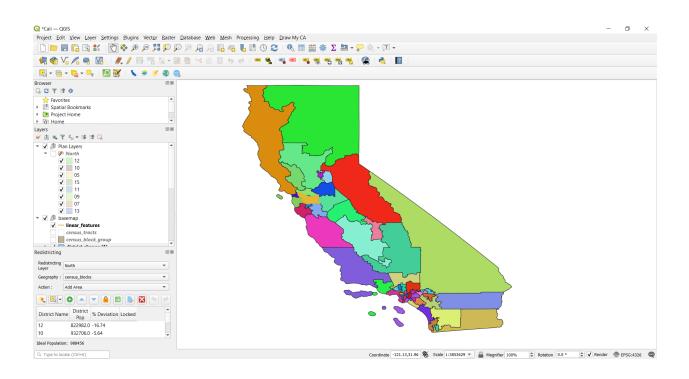

### Districtr

Districtr is a web application for redistricting. In terms of functionality it works similarly to the COI tool where you can create communities of interest or a whole redistricting process. The data used for this web application comes from the Census Bureau and is based on the 2010 census block groups. This application does not require the user to create an account to use it. At the moment, Districtr does not support uploading files from different sources besides their own json files, which are generated directly on the Districtr website. Districtr also announced that the geojson file will be available soon.

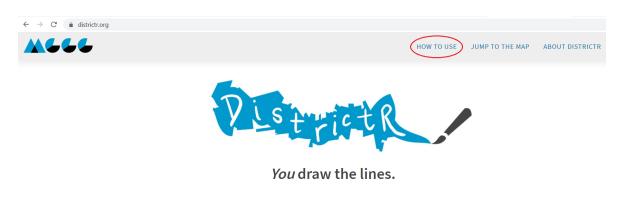

Districtr also provide its own user guide which can be access by clicking How to use

Districtr is a free, public web tool for districting and community identification, brought to you by the MGGG Redistricting Lab.

## **Districtr User guide**

In order to use Districtr the users are not required to create an account. This tool offers the

public the opportunity to draw communities and districts for the redistricting process.

You can click jump to the map and then select the State of California

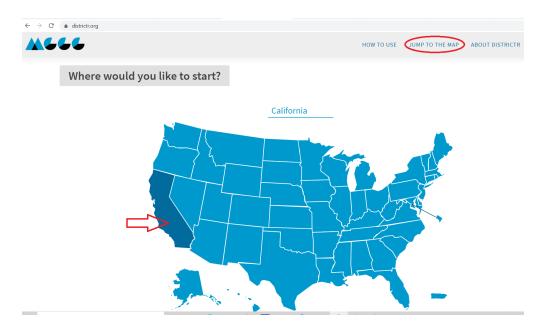

After selecting this option, you will see the next window. This window will allow you to select the different options to create your community of interest or redistricting plan.

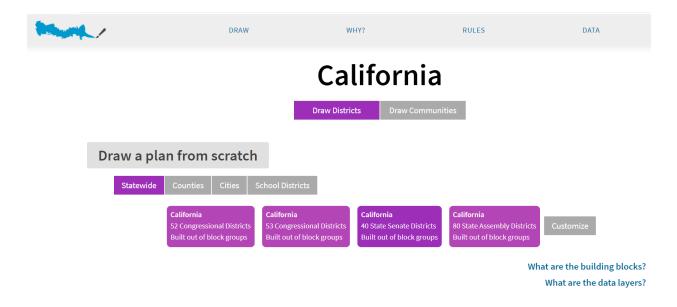

Once you have selected one of the options offered by Districr you will be able to work on it.

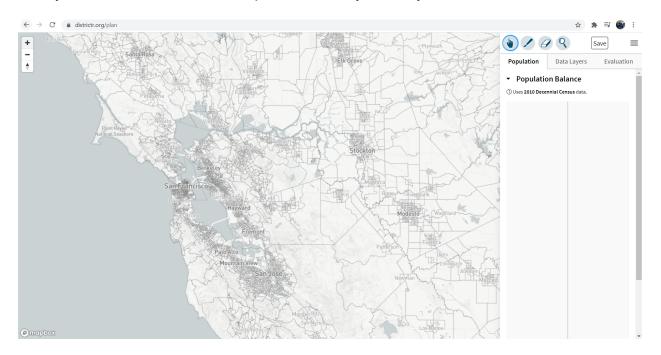

One of the functionalities of this tool is that the files can be exported after you are done creating your community of interest or district.

# Export

You can export the files in multiple formats (shp, Geojson, and csv) by clicking one of the options circled in red.

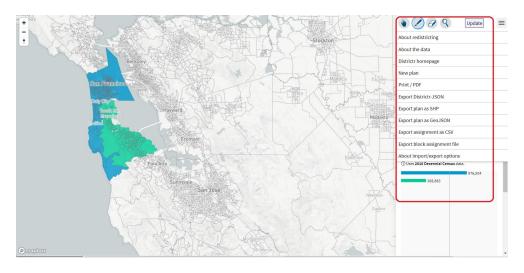

Once you are done with the process of creating your community of interest or redistricting, you

can import your work to the QGIS plugin offered by the SWDB.

# Import Files from Districtr to Draw My CA Plugin

The SWDB through the Qgis plugin offers you the options to import Assignment as (.csv), and

Plan as (geojson, shp) files from Districr, following the next steps.

# Import (csv) files

Open Draw My CA and select Plan Import.

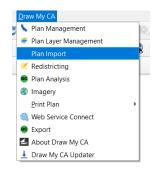

After selecting Plan Import, the next window will display on your screen giving you the option to select import Equivalency File.

Browse will open up a File Explorer window where you can select your (.csv) file from your computer.

Block ID Field will allow you to select the file that contains your Block information.

District Field: will allow you to select the file that contains your district information.

|                     | Import from Layer Import Equivaler                  | icy File                 |           |
|---------------------|-----------------------------------------------------|--------------------------|-----------|
|                     |                                                     | cuments/DBF/Congress.csv |           |
|                     | Block ID Field: BLOCK<br>District Field: DISTRICTID |                          |           |
|                     | District Field. DISTRICTID                          |                          |           |
|                     |                                                     |                          |           |
|                     |                                                     | OK Cancel                |           |
| [] Open             |                                                     |                          | $\times$  |
| ← → • ↑             | « Documents > DBF >                                 | ・ じ Search DBF           | م         |
| Organize 🔹 Ne       | w folder                                            | ) = · · · ·              | ?         |
| Transformed         | _dat ^ Name ^                                       | Date modified            | ту ^      |
| OneDrive            | Assembly                                            | 5/11/2021 4:12 PM        | Mi        |
| OneDrive            |                                                     | 5/11/2021 3:07 PM        | Dŧ        |
|                     | Assembly.dbf                                        | 3/11/2021 3.07 FW        |           |
| This PC             | Assembly.dbf                                        | 5/11/2021 4:55 PM        | Mi 🗸      |
|                     |                                                     |                          | Mi 🗸<br>> |
| 🕒 This PC 🥩 Network | Book1                                               |                          |           |

Import (GeoJson and Shp) files:

First you have to select the option Open Data Source

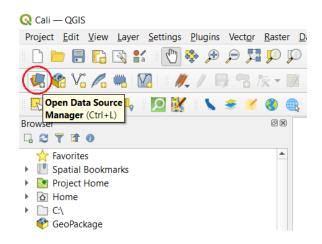

After selecting this option, the next window will display on your screen, where you will have to select Vector. Then click on Browse which will open up a File Explorer window where you can

select your (shp or Geojson) file. Afterwards, click on open and finally click on add to import your file.

| Q Data Source                                                                                                    | e Manager — Ve | ector                                                  |                  |         |            |          | ×            |
|----------------------------------------------------------------------------------------------------|----------------|--------------------------------------------------------|------------------|---------|------------|----------|--------------|
| Browser                                                                                                    | Source Type    |                                                        |                  |         |            |          |              |
| Vector                                                                                                    | • File 🔾       | irectory 🔘 Da <u>t</u> abase 🔵 Protoco <u>l</u> : HTTP | (S), cloud, etc. |         |            |          |              |
| Raster                                                                                                    | Encoding       |                                                        | Automatic        |         |            |          | ¥            |
| Mesh                                                                                                    | Source         |                                                        |                  |         |            |          | Browse       |
| <b>7</b> , Delimited                                                                                                    | Vector Dataset | (5)                                                    |                  |         |            |          |              |
| 🙀 GeoPacka                                                                                                    |                |                                                        |                  |         |            |          |              |
| 尾 SpatiaLite                                                                                                    |                |                                                        |                  |         |            |          |              |
| PostgreS                                                                                                    |                |                                                        |                  |         |            |          |              |
| MSSQL                                                                                                    |                |                                                        |                  |         |            | $\sim$   |              |
| 🔍 Oracle 🔻                                                                                                    |                |                                                        |                  |         | Close      | Add      | Help         |
| 🔇 Open OGR S                                                                                                    | upported Vecto | r Dataset(s)                                           |                  |         |            |          | ×            |
| $\leftarrow \rightarrow \vee \cdot$                                                                                                    | 🅆 🖊 > This P   | C > Downloads                                          | ~                | Ö       | Search Dov | vnloads  | Ą            |
| Organize 👻                                                                                                    | New folder     |                                                        |                  |         |            |          |              |
| DBF                                                                                                    | ^              | Name                                                   | Di               | ate mod | lified     | Туре     | ^            |
| 📕 Img                                                                                                    | <              | district-shapes (1).geojson                            | 4/               | 29/2021 | 10:59 AM   | GEOJSON  | I File       |
| 📜 Transfoi                                                                                                    | rmed_dat       | block-assignments (1)                                  | 4/               | 20/2021 | 10:55 AM   | wicrosof | t Excel Co   |
| lange de la composición de la composición de la composicinde la composición de la composición de la composición de la co |                | block-assignments                                      | 4/               | 29/2021 | 10:52 AM   | Microsof | t Excel Co 🗸 |
|                                                                                                    | ~ <            |                                                        |                  |         |            |          | >            |
|                                                                                                    | File name:     | district-shapes (1).geojson                            |                  | ~       | All files  |          | $\sim$       |
|                                                                                                    |                |                                                        |                  |         | Open       |          | Cancel       |

Once you have followed all the steps your community of interest or redistricting plan will show

🔇 \*Cali — QGIS - 0 × 🕏 🎕 V; 🔏 🖷 🔯 | 🗶 / 🖶 🕲 k - 🗟 🖥 😒 🕸 🗂 6 🖉 | 🛥 🍕 🖷 🥞 🤫 🥞 🛠 I 🇶 I 🔮 I 🔮 I 🔣 - 🗟 - 🗞 - 🛼 [ 🛛 💥 🗴 🛎 🖉 🌒 ØX Browser Favorites
 Favorites
 Favorites
 Foreital Bookmarks
 Market Bookmarks
 Market Bookmarks
 Market Bookmarks
 Market Bookmarks
 Market Bookmarks
 Market Bookmarks
 Market Bookmarks
 Market Bookmarks
 Market Bookmarks
 Market Bookmarks
 Market Bookmarks
 Market Bookmarks
 Market Bookmarks
 Market Bookmarks
 Market Bookmarks
 Market Bookmarks
 Market Bookmarks
 Market Bookmarks
 Market Bookmarks
 Market Bookmarks
 Market Bookmarks
 Market Bookmarks
 Market Bookmarks
 Market Bookmarks
 Market Bookmarks
 Market Bookmarks
 Market Bookmarks
 Market Bookmarks
 Market Bookmarks
 Market Bookmarks
 Market Bookmarks
 Market Bookmarks
 Market Bookmarks
 Market Bookmarks
 Market Bookmarks
 Market Bookmarks
 Market Bookmarks
 Market Bookmarks
 Market Bookmarks
 Market Bookmarks
 Market Bookmarks
 Market Bookmarks
 Market Bookmarks
 Market Bookmarks
 Market Bookmarks
 Market Bookmarks
 Market Bookmarks
 Market Bookmarks
 Market Bookmarks
 Market Bookmarks
 Market Bookmarks
 Market Bookmarks
 Market Bookmarks
 Market Bookmarks
 Market Bookmarks
 Market Bookmarks
 Market Bookmarks
 Market Bookmarks
 Market Bookmarks
 Market Bookmarks
 Market Bookmarks
 Market Bookmarks
 Market Bookmarks
 Market Bookmarks
 Market Bookmarks
 Market Bookmarks
 Market Bookmarks
 Market Bookmarks
 Market Bookmarks
 Market Bookmarks
 Market Bookmarks
 Market Bookmarks
 Market Bookmarks
 Market Bookmarks
 Market Bookmarks
 Market Bookmarks
 Market Bookmarks
 Market Bookmarks
 Market Bookmarks
 Market Bookmarks
 Market Bookmarks
 Market Bookmarks
 Market Bookmarks
 Market Bookmarks
 Market Bookmarks
 Market Bookmarks
 Market Bookmarks
 Market Bookmarks
 Market Bookmarks
 Market Bookmarks
 Market Bookmarks
 Market Bookmarks
 Market Bookmarks
 Market Bookmarks
 M \* 
 ▶ Project Home

 ▶ Gin Home

 Layers

 ♥ Ør Ratures

 ♥ Ør North

 ♥ 12

 ♥ 12

 ♥ 12

 ♥ 15

 ♥ 15

 ♥ 13

 ♥ 09

 ♥ 13

 ♥ 13

 ♥ 13

 ♥ 13

 ♥ 13

 ♥ 07

 ♥ 13

 ♥ 08

 ♥ 09

 ♥ 07

 ♥ 13

 ♥ 08

 ♥ 09

 ♥ 000

 ♥ 000

 ♥ 000

 ♥ 000

 ♥ 000

 ♥ 000

 ♥ 000

 ♥ 000

 ♥ 000

 ♥ 000

 ♥ 000

 ♥ 000

 ♥ 000

 ♥ 000

 ♥ 000

 ♥ 000

 ♥ 000

 ♥ 000

 ♥ 000

 ♥ 000

 ♥ 000

 ♥ 000

 ♥ 000

 <td ØX . ØX Redistricting Layer North Ŧ Geography : census\_blocks Ŧ Ŧ Action : Add Area 
 District Name
 District Rop
 % Deviation
 Locked

 12
 822982.0
 -16.74
 10
 932706.0
 -5.64
 12 10 Ideal Population: 988456 Coordinate -121.13,31.96 🛞 Scale 1:3853629 💌 🔒 Magnifier 100% 🗘 Rotation 0.0 ° 🌩 🗸 Render 💮 EPSG:4326 👳 Q. Type to locate (Ctrl+K)

up on your screen.

#### Representable

This redistricting software is very basic and only allows users to create their own community of interest after creating a personal account. Additionally this website is supported in Spanish. Unfortunately, it does not provide any option of uploading files from outside sources as well as exporting files.

#### **District Builder**

District Builder is another web app used for redistricting with characteristics similar to the COI tools. Unfortunately, this website does not allow the user to upload files from outside sources. However, after you are done with your redistricting plan, it allows you to export in different formats such as shapefile, csv and Geojson.

https://app.districtbuilder.org/

#### **District Builder User Guide**

In order to use District Builder all users must create an account. After creating the account, the user is required to activate it through email confirmation.

When you log in to your account, the following window should appear on your screen:

| 💠 DistrictBuilde | r                                                                             | 🕑 Support | FS ~ |
|------------------|-------------------------------------------------------------------------------|-----------|------|
|                  | Maps ONew map                                                                 |           |      |
|                  | California State Senate (California, 40 districts) "" Last updated 1 week ago |           |      |
|                  |                                                                               |           |      |
|                  |                                                                               |           |      |
|                  |                                                                               |           |      |
|                  |                                                                               |           |      |
|                  |                                                                               |           |      |

Select create new map. After selecting this option, type the map name and select the state that

| 🗇 New Map |                                                                                                    |  |
|-----------|----------------------------------------------------------------------------------------------------|--|
|           |                                                                                                    |  |
|           | Map name<br>e.g. 'Arizona House of Representatives'. Make it specific to help tell your maps apart.                                             |  |
|           |                                                                                                    |  |
|           | State<br>What state do you want to map? If you don't see it in the list, sign up for our mailing list to know when new<br>states are available! |  |
|           | Select 💌                                                                                                    |  |
|           |                                                                                                    |  |
|           |                                                                                                    |  |
|           |                                                                                                    |  |
|           |                                                                                                    |  |

you want to work on. Then select create map.

Now you will be able to create different districts.

| C       | alifornia Stat | te Senate 🥒 | ¢          |       |     |        |   |          |          |          |              | 56            | 🔒 Share | <ul> <li>Support</li> </ul> | 🛃 Export        | Q Find          |
|---------|----------------|-------------|------------|-------|-----|--------|---|----------|----------|----------|--------------|---------------|---------|-----------------------------|-----------------|-----------------|
| Distric | ts             |             |            |       | ę   | , 1    | d | Counties | Blockg   | roups Bl | locks        |               |         | LAB                         | ELS: Select.    |                 |
| Number  | Population     | Deviation   | Race       | Comp. | *   |        |   |          |          | 1.1      | 양 것이 있는 것이 안 |               |         |                             |                 | ( <b>†</b>      |
| οø      | 37,253,956     | +37,253,956 | <u>اتر</u> |       |     |        |   |          | 55       | 1.7      |              |               |         |                             | - All           | -               |
| • 1     | 0              | -931,349    |            |       |     |        |   | -        | Jureka J | 53-      |              |               |         |                             | 8.              |                 |
| • 2     | 0              | -931,349    |            |       |     |        |   | 1        | /* )     | 1-       |              |               |         |                             |                 |                 |
| • 3     | 0              | -931,349    |            |       |     |        |   | I        | $\sum$   |          | 1            |               |         | 1 2 1                       |                 |                 |
| • 4     | 0              | -931,349    |            |       |     |        |   |          | 2        | 24       |              |               |         |                             |                 |                 |
| • 5     | 0              | -931,349    |            |       |     |        |   |          | Y        | Sacra    | amento       |               | 1 2 1   |                             |                 |                 |
| • 6     | 0              | -931,349    |            |       |     |        |   |          | }        | ~E       | HTT I        |               |         |                             |                 |                 |
| • 7     | 0              | -931,349    |            |       |     |        |   |          | ٩        | San, Jos |              |               |         | ¥                           |                 |                 |
| • 8     | 0              | -931,349    |            |       |     |        |   |          |          | S        | Eresno       |               |         | And and a second            |                 |                 |
| • 9     | 0              | -931,349    |            |       |     |        |   |          |          |          | VII /        |               |         |                             |                 |                 |
| • 10    | 0              | -931,349    |            |       |     |        |   |          |          |          | Bakersfield  | $\overline{}$ |         |                             |                 |                 |
| • 11    | 0              | -931,349    |            |       |     |        |   |          |          |          | hand -       | X             |         |                             |                 |                 |
| • 12    | 0              | -931,349    |            |       |     |        |   |          |          |          | Los Angeles  |               | S       |                             |                 |                 |
| • 13    | 0              | -931,349    |            |       |     |        |   |          |          |          | - Charles    | 5             |         | 1.                          |                 |                 |
| • 14    | 0              | -931,349    |            |       |     |        |   |          |          |          | San Diego    | -5            |         |                             |                 |                 |
| • 15    | 0              | -931,349    |            |       | . 0 | mapbox |   |          |          |          | · · · · ·    | TA            |         | © Mapbox @                  | OpenStreetMap I | mprove this map |

Once you are done with your redistricting plan, you can either share or export it. If you decide to share this function, there are multiple ways to do so.

| $\leftarrow \   \rightarrow$ | C 🔒 app.       | districtbuilder. | org/proje | ects/2f6cf764-0 | Ide8-47cb-l | 007-0 | e11cef4 | 138e4    |                           |                  | 아 ☆ 😕 🗐 🌒 :                                                                                                    |
|------------------------------|----------------|------------------|-----------|-----------------|-------------|-------|---------|----------|---------------------------|------------------|----------------------------------------------------------------------------------------------------|
| 🔶 C                          | alifornia Stat | te Senate 🧳      | •         |                 |             |       |         |          |                           |                  | තී ල 💿 Share 🕜 Support 🛓 Export 🔍 Find                                                                                                    |
| Distric                      | ts             |                  |           | ⊘ Sav           | /ed 👆       | П     | ð       | Counties | Blockgroups               | Blocks           | O PRIVATE LABELS: Select                                                                                                    |
| Number                       | Population     | Deviation        | Race      | Comp.           | <b>^</b>    |       |         | 2        | ų, γ                      | r^7              | Only you can view O ONLY SHARE WITH LINK +                                                                                                    |
| O Ø                          | 32,468,991     | +32,468,991      | E -       |                 |             |       |         | 5        | 3-5                       | }                | Anyone with the link can view                                                                                                    |
| • 1                          | 907,844        | -23,505          | F         | 27%             |             |       |         | Eureka   | $\int $                   | ster an          | PUBLISHED                                                                                                    |
| • 2                          | 3,361,533      | +2,430,184       | F.        | 21%             |             |       |         |          | ~                         |                  | Anyone on the DistrictBuilder website or<br>with the link can view                                                                                                    |
| • 3                          | 515,588        | -415,761         | 5         | 50%             |             |       |         |          |                           | h                | Shareable link                                                                                                    |
| • 4                          | 0              | -931,349         |           |                 |             |       |         |          | $\left\{ \right\}$        | (                | https://app.districtbuilder.org/projects                                                                                                    |
| • 5                          | 0              | -931,349         |           |                 |             |       |         | 2        | · 7                       | <u> </u>         |                                                                                                    |
| • 6                          | 0              | -931,349         |           |                 |             |       |         | (        | $\langle \langle \rangle$ |                  | ward -                                                                                                    |
| • 7                          | 0              | -931,349         |           |                 |             |       |         |          | - 2                       | Sacrami          | iento                                                                                                    |
| • 8                          | 0              | -931,349         |           |                 |             |       |         |          | Sonoma Count<br>Pop. 483, |                  |                                                                                                    |
| • 9                          | 0              | -931,349         |           |                 |             |       |         |          | White Black               | 66%<br>2%        |                                                                                                    |
| • 10                         | 0              | -931,349         |           |                 |             |       |         |          | Asian I<br>Hispanic       | 5%               | m for the second second |
| • 11                         | 0              | -931,349         |           |                 |             |       |         |          | Other                     | 3% José          |                                                                                                    |
| • 12                         | 0              | -931,349         |           |                 |             |       |         |          |                           | Y Je             | Fresno                                                                                                    |
| • 13                         | 0              | -931,349         |           |                 |             |       |         |          |                           | ( <sup>_</sup> ) |                                                                                                    |
| • 14                         | 0              | -931,349         |           |                 |             |       |         |          |                           |                  | YJ / /                                                                                                    |
| • 15                         | 0              | -931,349         |           |                 | . 00        |       |         |          |                           | $\downarrow$     | © Maptox © OpeqStreetMap Improve this map                                                                                                    |

This tool also allows you to export your redistricting plan in different files including (Shapefile,

CSV and GeoJson) which are supported on the qgis plugin offered by the SWBD.

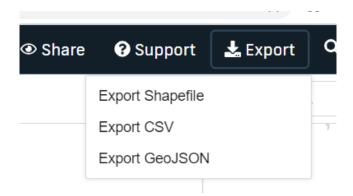

Once you are done with the process of creating your redistricting plan, you can import your work to the QGIS plugin offered by the SWDB.

# Import Files from District Builder to Draw My CA Plugin

The SWDB through the Qgis plugin offers you the options to import Block as (.csv), and

Districts Shape as (geojson, Shp) files from District Builderl, following the next steps.

# Import (csv) files

Open Draw My CA and select Plan Import.

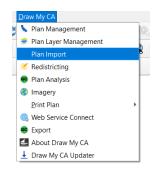

After selecting Plan Import, the next window will display on your screen giving you the option to select import Equivalency File.

Browse will open up a File Explorer window where you can select your (.csv) file from your computer.

Block ID Field will allow you to select the file that contains your Block information.

District Field: will allow you to select the file that contains your district information.

|                | Import Plan                                                                              | × ]               |          |
|----------------|------------------------------------------------------------------------------------------|-------------------|----------|
|                | Import from Layer Import Equivalency                                                     | File              |          |
|                | Browse S/Statewide Database/Docur<br>Block ID Field: BLOCK<br>District Field: DISTRICTID | OK Cancel         |          |
| C Open         |                                                                                          |                   | ×        |
| ← → ∽ ↑ 📕      | « Documents > DBF >                                                                      | Search DBF        | <i>م</i> |
| Organize 👻 Nev | <i>w</i> folder                                                                          |                   | ?        |
| Transformed_   | dat ^ Name ^                                                                             | Date modified     | ту ^     |
| OneDrive       | Assembly                                                                                 | 5/11/2021 4:12 PM | Mi       |
| San This PC    | Assembly.dbf                                                                             | 5/11/2021 3:07 PM | Dŧ       |
|                | Book1                                                                                    | 5/11/2021 4:55 PM | Mi 🗸     |
| I Network      | ✓ <                                                                                      |                   | >        |
| F              | ile name:                                                                                | ~ All Files       | $\sim$   |
|                |                                                                                          | Open Cancel       |          |

### Import (GeoJson and Shp) files:

First you have to select the option Open Data Source

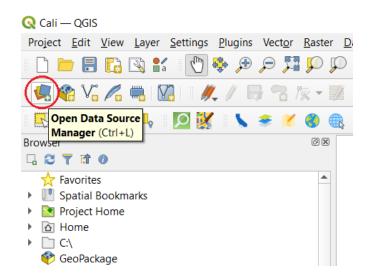

After selecting this option, the next window will display on your screen, where you will have to select Vector. Then click on Browse which will open up a File Explorer window where you can

select your (shp or Geojson) file. Afterwards, click on open and finally click on add to import your file.

| Q Data Source                                                                                                   | e Manager — \          | /ector                                                              |                           |             |                             |                                                                           |                                             | $\times$                             |
|----------------------------------------------------------------------------------------------------|------------------------|---------------------------------------------------------------------|---------------------------|-------------|-----------------------------|---------------------------------------------------------------------------|---------------------------------------------|--------------------------------------|
| Erowser 🔶                                                                                                    | Source Type            |                                                                     |                           |             |                             |                                                                           |                                             |                                      |
| Vector                                                                                                    | ● File ○               | Directory 🔿 Database 🔿 Pro                                          | otoco <u>l</u> : HTTP(S), | cloud, etc. |                             |                                                                           |                                             |                                      |
| Raster                                                                                                    | Encoding               |                                                                     |                           | Automatic   |                             |                                                                           |                                             | •                                    |
| Mesh                                                                                                    | Source                 |                                                                     |                           |             |                             |                                                                           |                                             | Browse                               |
| <b>7</b> , Delimited                                                                                            | Vector Datase          | t(s)                                                                |                           |             |                             |                                                                           |                                             |                                      |
| reoPacka                                                                                                    |                        |                                                                     |                           |             |                             |                                                                           |                                             |                                      |
| 🍂 SpatiaLite                                                                                                    |                        |                                                                     |                           |             |                             |                                                                           |                                             |                                      |
| PostgreS                                                                                                    |                        |                                                                     |                           |             |                             |                                                                           |                                             |                                      |
| ND.                                                                                                    |                        |                                                                     |                           |             |                             |                                                                           |                                             |                                      |
| MSSQL                                                                                                    |                        |                                                                     |                           |             |                             |                                                                           | -                                           |                                      |
| )) MSSQL                                                                                                    |                        |                                                                     |                           |             |                             | Close                                                                     | Add                                         | Help                                 |
|                                                                                                    | upported Vector        | or Dataset(s)                                                       |                           |             |                             | Close                                                                     | Add                                         | Help ×                               |
| Oracle 🔻                                                                                                    |                        | or Dataset(s)<br>PC > Downloads                                     |                           | Ý           | Ũ                           | Close<br>Search Dov                                                       |                                             |                                      |
| Oracle 🔻                                                                                                    |                        |                                                                     |                           | ~           | Ũ                           |                                                                           |                                             | ×                                    |
| $\bigcirc \text{Oracle} \checkmark$ $\bigcirc \text{Open OGR S}$ $\leftarrow \rightarrow \checkmark \checkmark$ | ↑ 🕹 > This             |                                                                     |                           |             | ں<br>ate moo                | Search Dov                                                                | wnloads                                     | م                                    |
| Coracle ▼<br>Copen OGR S<br>Corganize ▼<br>Corganize ▼<br>DBF<br>Img                                            | ↑ → This<br>New folder | PC > Downloads Name district-shapes (1).geojs                       | on                        | Da          | ate mod                     | Search Dov                                                                | wnloads                                     | ×<br>م<br>1000                       |
| Coracle ▼<br>Copen OGR S<br>Corganize ▼<br>Corganize ▼<br>DBF<br>Img                                            | ↑ 🕹 > This             | PC > Downloads Name district-shapes (1).geojs block-assignments (1) | on                        | Da<br>4/1   | ate mod<br>29/202<br>29/202 | Search Dov<br>dified<br>1 10:59 AM<br><del>1 10:55 AM</del>               | wnloads<br>IIII - Type<br>GEOJSC<br>Microso | N File                               |
| Coracle ▼<br>Copen OGR S<br>Corganize ▼<br>Corganize ▼<br>DBF<br>Img                                            | ↑ → This<br>New folder | PC > Downloads Name district-shapes (1).geojs                       | ion                       | Da<br>4/1   | ate mod<br>29/202<br>29/202 | Search Dov<br>dified<br>1 10:59 AM                                        | wnloads<br>IIII - Type<br>GEOJSC<br>Microso | ×<br>م<br>N File                     |
| Oracle  Organize  DBF  Img  Transfor                                                                            | ↑ → This<br>New folder | PC > Downloads Name district-shapes (1).geojs block-assignments (1) | ion                       | Da<br>4/1   | ate mod<br>29/202<br>29/202 | Search Dov<br>dified<br>1 10:59 AM<br><del>1 10:55 AM</del>               | wnloads<br>IIII - Type<br>GEOJSC<br>Microso | N File                               |
| Oracle  Organize  DBF  Img  Transfor                                                                            | This New folder        | PC > Downloads Name district-shapes (1).geojs block-assignments (1) | ion                       | Da<br>4/1   | ate mod<br>29/202<br>29/202 | Search Dov<br>dified<br>1 10:59 AM<br><del>1 10:55 AM</del><br>1 10:52 AM | wnloads<br>IIII - Type<br>GEOJSC<br>Microso | N File<br>IT Excel Co<br>If Excel Co |

Once you have followed all the steps your community of interest or redistricting plan will show

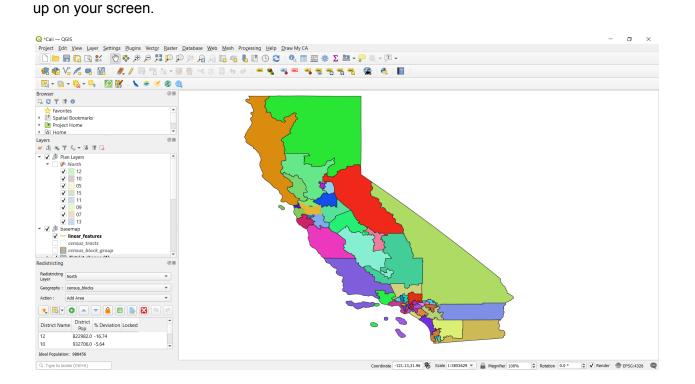